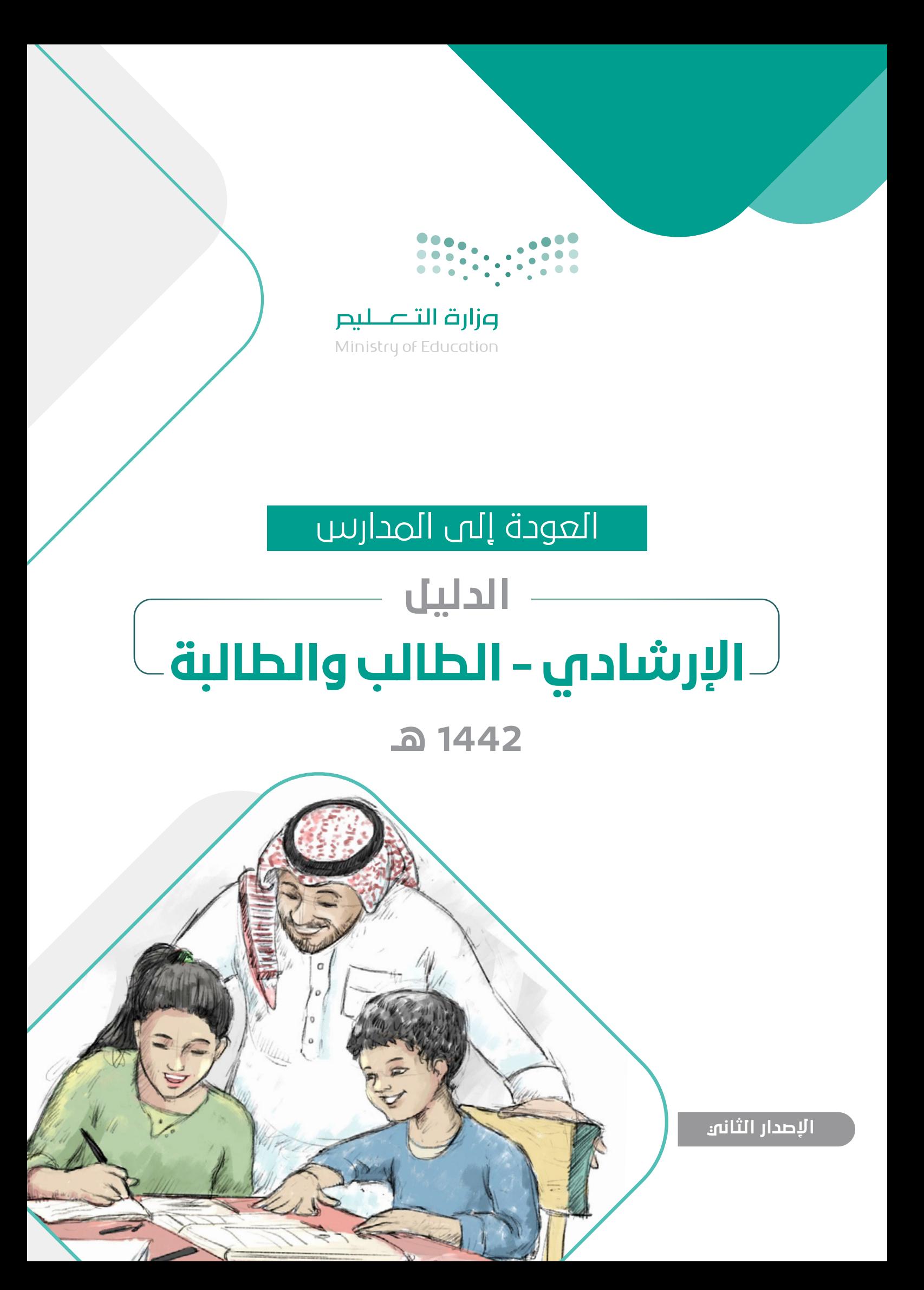

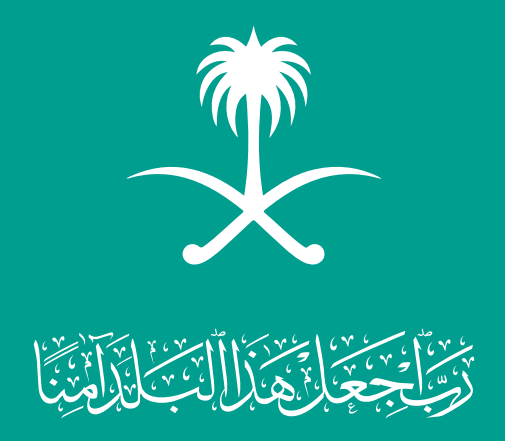

1442ه

# اإلرشادي - الطالب والطالبة

الدليل

العودة إلى المدارس

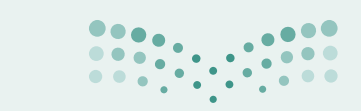

وزارة التصليم Ministry of Education

### المحتويات

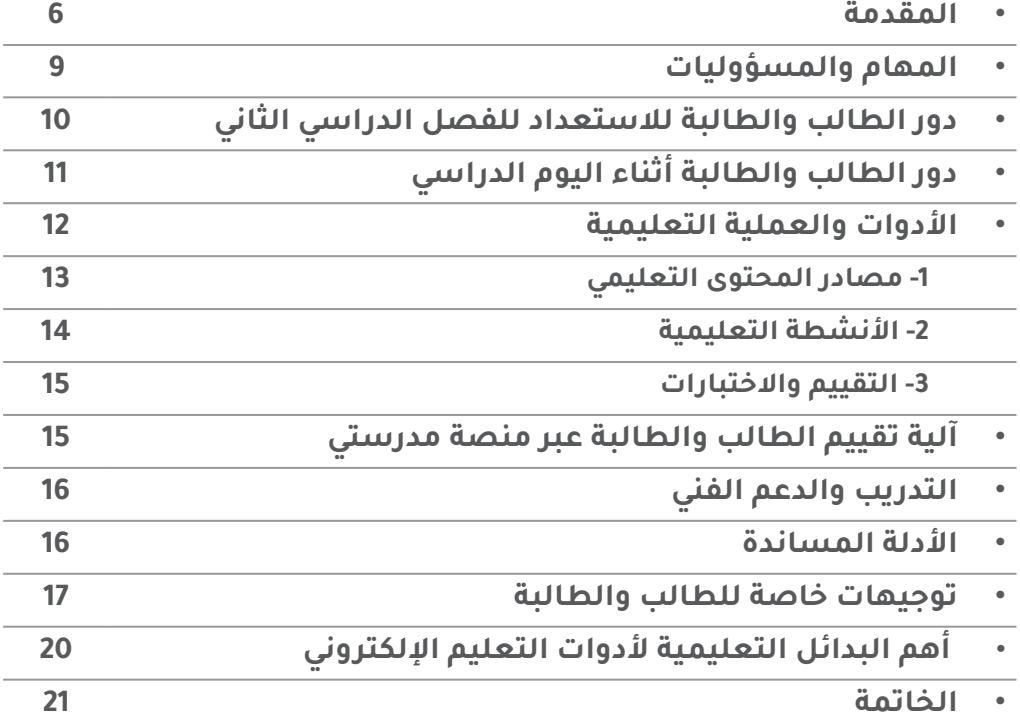

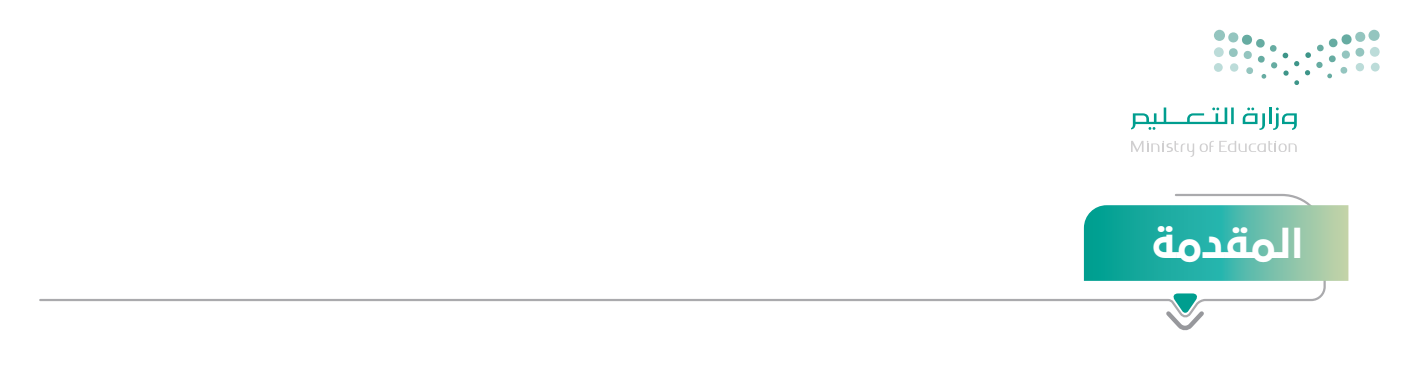

#### **لنتعلم بحذر.**

من أهم المرتكزات التي توليها وزارة التعليم لتقديم عناية فائقة للفصل الدراسي الثاني هي:

- · تحقيق عـودة آمنـة وصحيّـة لأبنائهـا الطـلاب والطالبـات في كافـة المراحـل الدراسـية، ولمنسـوبيها من الهيئة التعليميّة والاداريّة،
- ّ اسـتدامة واسـتمرارية الرحلـة التعليميـة اآلمنـة لمنسـوبي المدرسـة منذ الدخول لهـا وحتى االنصراف منها.

ولأجل ذلك جاء هذا الدليل الارشادي ليوضح للمسـتفيدين التعليمـات والإرشـادات والإجراءات والنمـاذج التشـغيلية التـي يجـب اتباعهـا وكذلـك يسـلط الضـوء علـى مصـادر وآليـات التعليـم اإللكترونـي وخطـوات التفعيـل الأمثـل لـه في كل دور.

**نسأل هللا التوفيق والسداد لما فيه الخير ألبنائنا و بناتنا الطالب و الطالبات...**

\*\*\*\*\*

العودة إلى المدارس الدليل اإلرشادي - الطالب والطالبة 1442 هـ

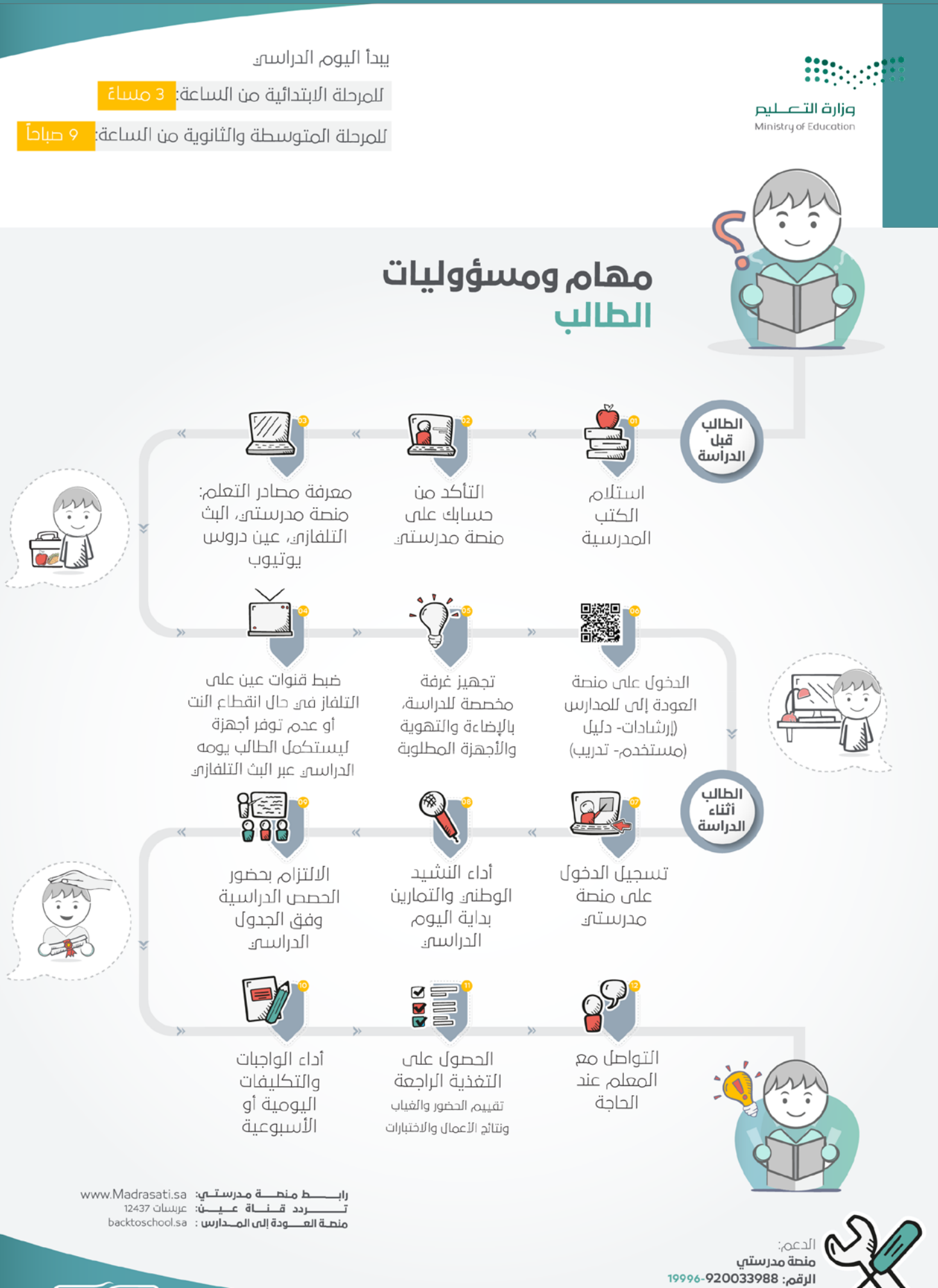

مركز الاتصال للاستشارات

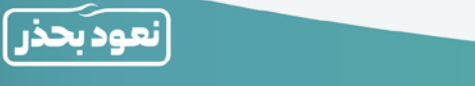

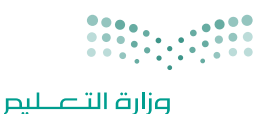

.<br>Ministru of Educati

## االستفادة من قنوات عين

**[كيفيــــة إعادة ضبط تردد قنوات](https://youtu.be/Dnz2SHfh4z0) [عين دروس على قمر عرب سات](https://youtu.be/Dnz2SHfh4z0)**

تشــمل القنــوات علــى **23 قنــاة فضائيــة** لكافــة المراحــل الدراســية مــن األول االبتدائــي إلــى الثالــث الثانــوي، وتبــث الــدروس والمراجعــات لجميــع المناهــج الدراســية، بالمواكبــة مــع الخطــة الدراســية المعتمــد مــن وزارة التعليــم، وتغطـي مختلـف مسـارات المرحلـة الثانويـة، كمـا تدعـم الـدروس لغـة اإلشـارة لتحقيـق االسـتفادة المثلـى لطـاب ً وطالبــات التربيــة الخاصــة، وتبــث الــدروس تزامنيــا علــى **قنــاة عيــن دروس علــى اليوتيــوب**.

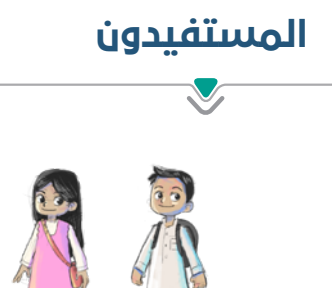

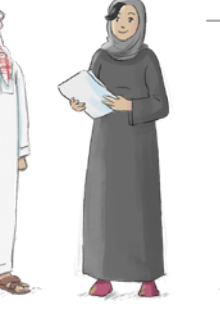

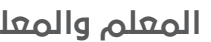

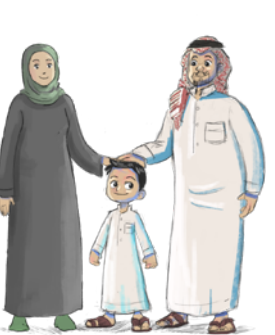

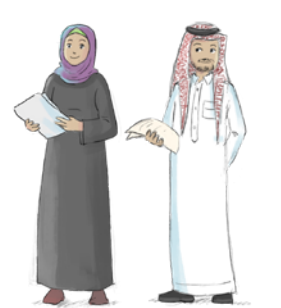

الطالب والطالبة المعلم والمعلمة أولياء األمور المهتمون بالتعليم بشكل عام

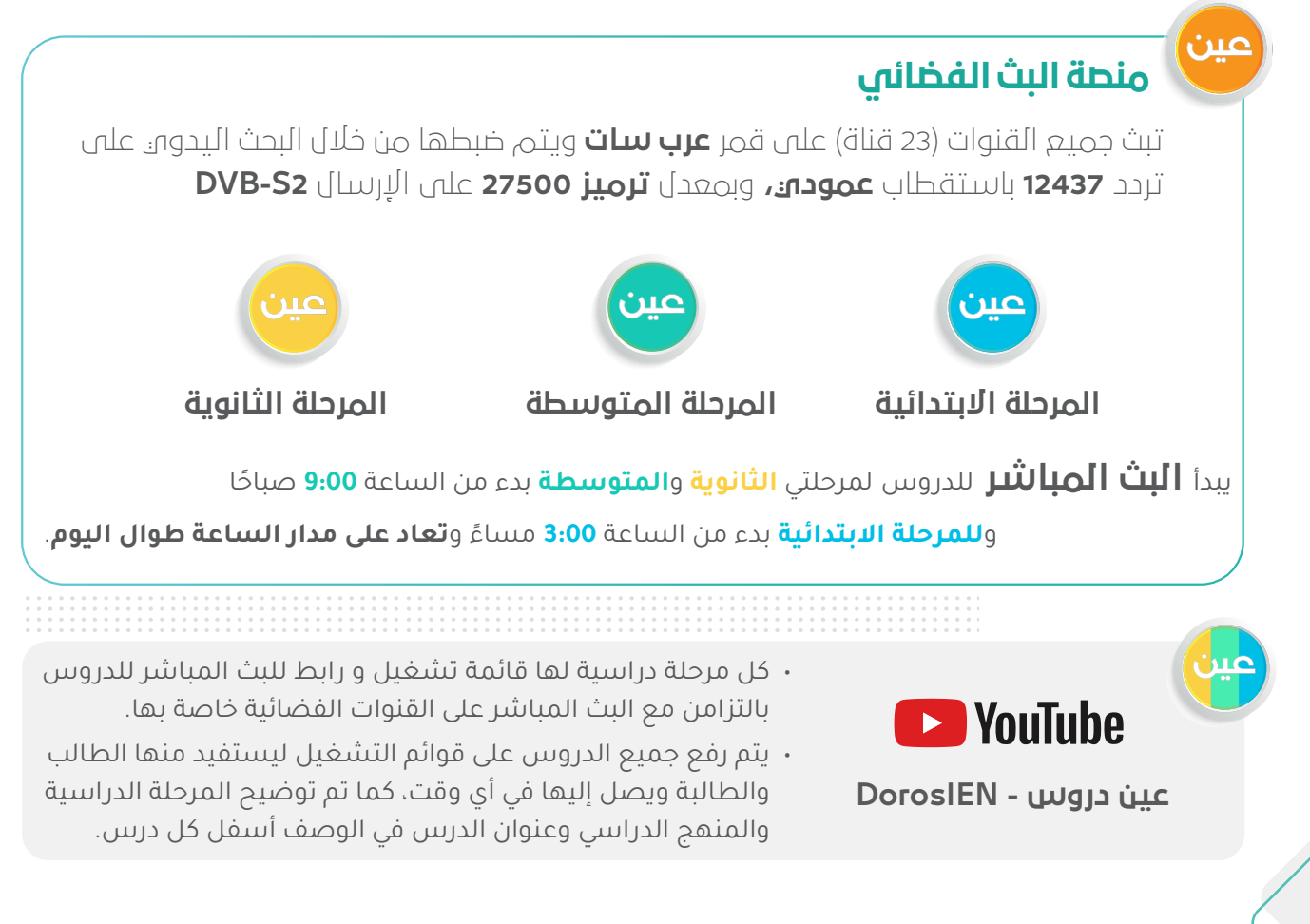

العودة إلى المدارس الدليل اإلرشادي - الطالب والطالبة 1442 هـ

### النموذج التشغيلي للمدارس بجميع المراحل:

جميــع المقــررات تــدرس إلكترونيًـا عبــر المنصــات التعليميّـة المعتمــدة، بالاســتفادة مــن البـث التلفــازي **والرقمــي.** 

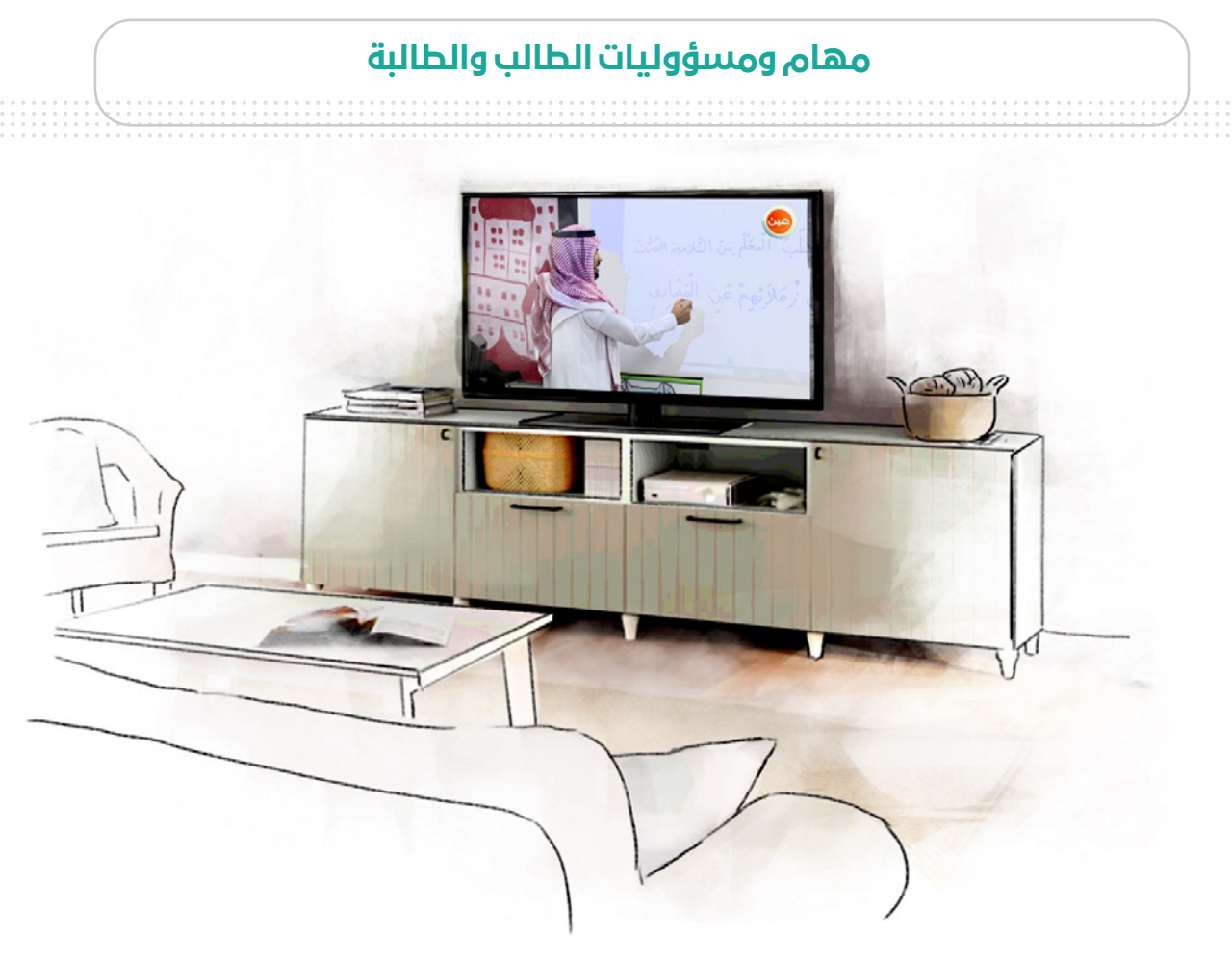

#### **تنفيذ المهام اآلتية:**

- استالم الكتب المدرسية من المدرسة من قبل الطالب أو ولي األمر
	- الدخول على منصة مدرستي من خالل الرابط sa.Madrasati.www
- التــدرب علــى كيفيــة اســتخدام التطبيقــات الجديــدة المضافــة للمنصــة )تطبيــق مدرســتي ، تطبيــق مقــرأة مدرسـتي) ومتابعــة التعلــم فـي منصـة مدرسـتي وتفعيـل أدواتهـا.
- حضــور الــدروس اليوميــة مــن خــال منصــة مدرســتي مــن خــال الرابــط sa.Madrasati.www أو قنــاة عيــن الفضائيــة تــردد **عــرب ســات )12437(**
	- تنفيذ المهام الأدائية الإلكترونية عبر المنصات التعليمية المعتمدة.
		- .<br>• الالتزام بالتوجيهات الإرشادية.
- · تأديـة الإختبــارات المركزيـة (المعــدة مــن قبــل قائــد المدرســة أو مكتـب التعليـم) أو التقويميـة مــن قبــل معلــم المدرســة.

العودة إلى المدارس الدليل اإلرشادي - الطالب والطالبة 1442 هـ

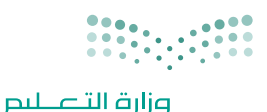

.<br>Ministru of Education

## رحلة الطالب والطالبة في التعليم اإللكتروني

### دور الطالب والطالبة لالستعداد للفصل الدراسي الثاني

**على الطالب التخطيط الجيد واالستعداد قبل الدراسة وذلك من خالل تنفيذ الخطوات اآلتية:**

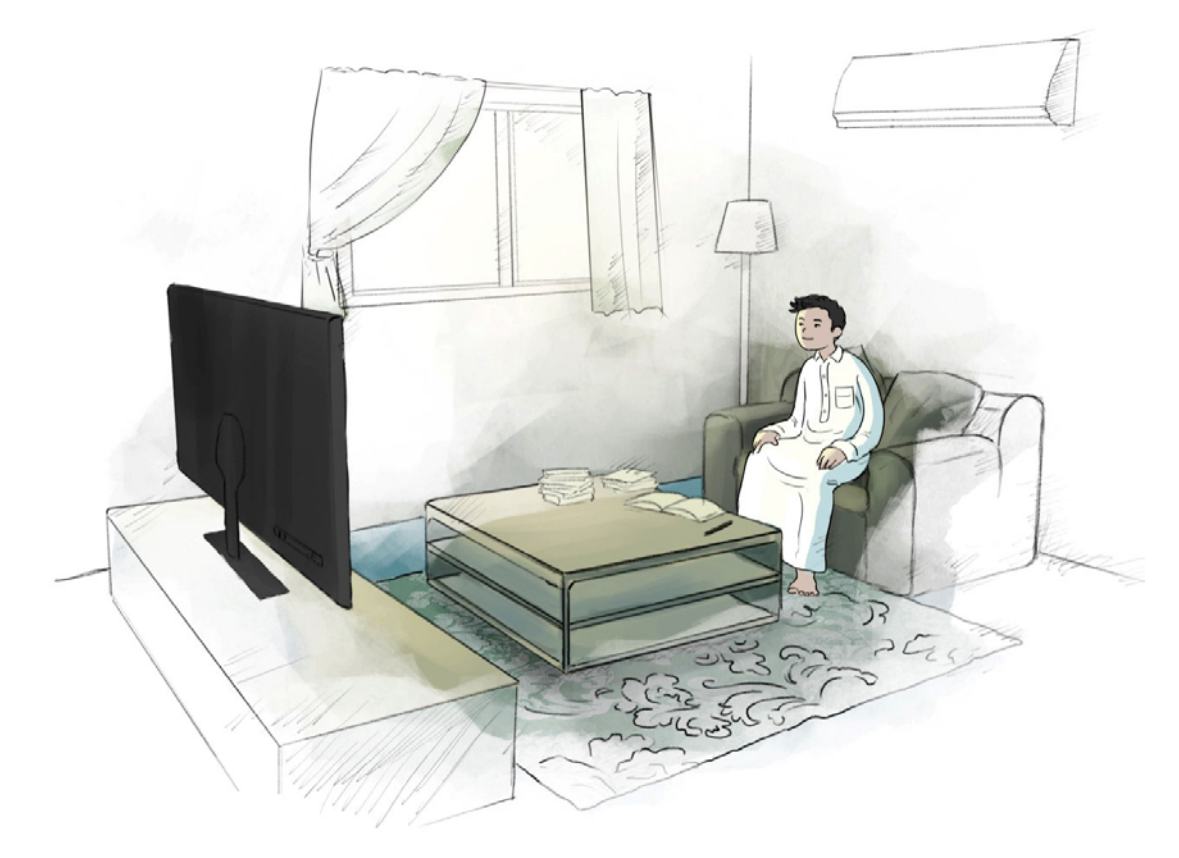

- التحقق من حسابه على منصة مدرستي .
- التعرف على مصادر التعلم ) البث التلفزيوني منصة مدرستي ( .
	- قراءة الدليل اإلرشادي للدخول على منصة مدرستي .
- االطالع على أدلة االستخدام لمنصة مدرستي والتعرف على أدواتها والتدريب على استخدامها.
	- االطالع على الئحة السلوك الرقمي وسياسة استخدام المنصة.
- التأكـد مـن الحسـاب الخـاص بـه وإمكانيـة الدخـول علـى منصـة مدرسـتي مـن خـال حسـاب Office Microsoft 365 (التواصل مـع قنـوات الدعـم الفنى للحصـول عليـه).
	- التأكد من التجهيزات اللازمة للتعلم الإلكتروني (جهاز الحاسب الآلي، الإنترنت، التلفاز).
		- ضبط تردد قناة عين التعليمية الفضائية .
	- تهيئة المكان المناسب للتعلم اإللكتروني الخالي من المشتتات والتأكد من الجاهزية قبل بداية الدرس.

### دور الطالب والطالبة أثناء اليوم الدراسي

#### **على الطالب متابعة تعلمهم من خالل:**

- تســجيل الدخـول علـى منصــة مدرســتي والاطــلاع علـى السياســة الخاصــة بمنصــة مدرســتي sa.Madrasati
	- وأداء النشيد الوطني وأداء التمارين في بداية اليوم الدراسي.
	- االطـاع علـى الجـدول المدرسـي ، واإللتـزام بحضـور الـدروس اليوميـة فـي وقتهـا المحـدد مـن خـال منصـة مدرسـتي وقنـاة عيـن التعليميـة الفضائيـة .
	- الحــرص علــى أداء الواجبــات المنزليــة واالختبــارات والتكليفــات المطلوبــة مــن خــال منصــة أو تطبيــق مدرســتي أو تطبيــق مقــرأة مدرســتي.
		- · الاطلاع على تقييمات المعلم اليومية أو الأسبوعية.
			- الحرص على االستذكار الجيد .
- .<br>· الإلتــزام الأخلاقـي خـلال عمليــات التعلــم عــن بعــد (الأمانــة الصــدق احتــرام الزمـلاء -عـدم الغــش) .
	- ّ التواصل الفعال مع المعلم .
	- إبالغ المعلم عند أي ضرر صحي أو نفسي أو تأخر دراسي .

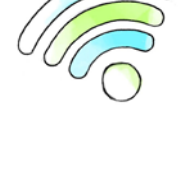

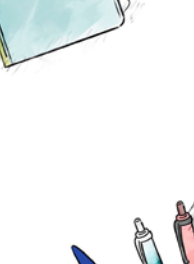

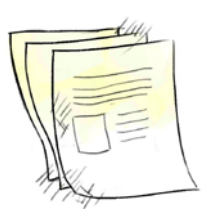

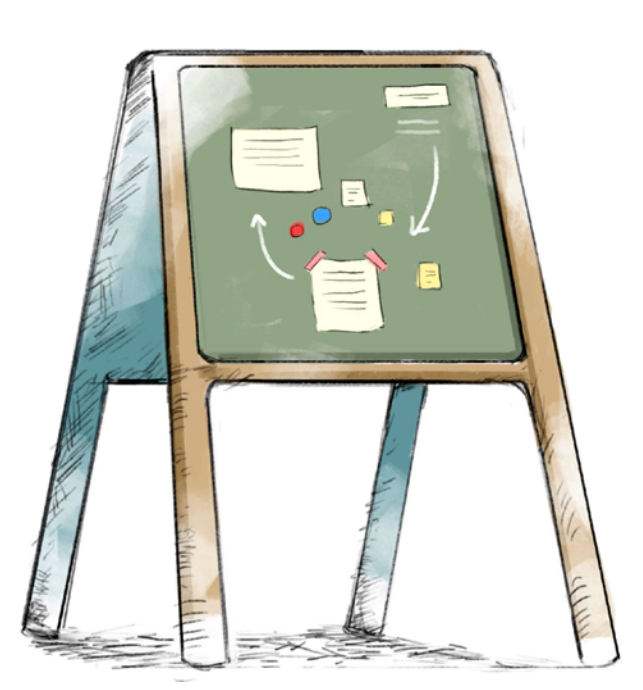

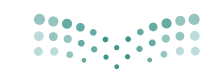

وزارة التصليم Ministry of Education

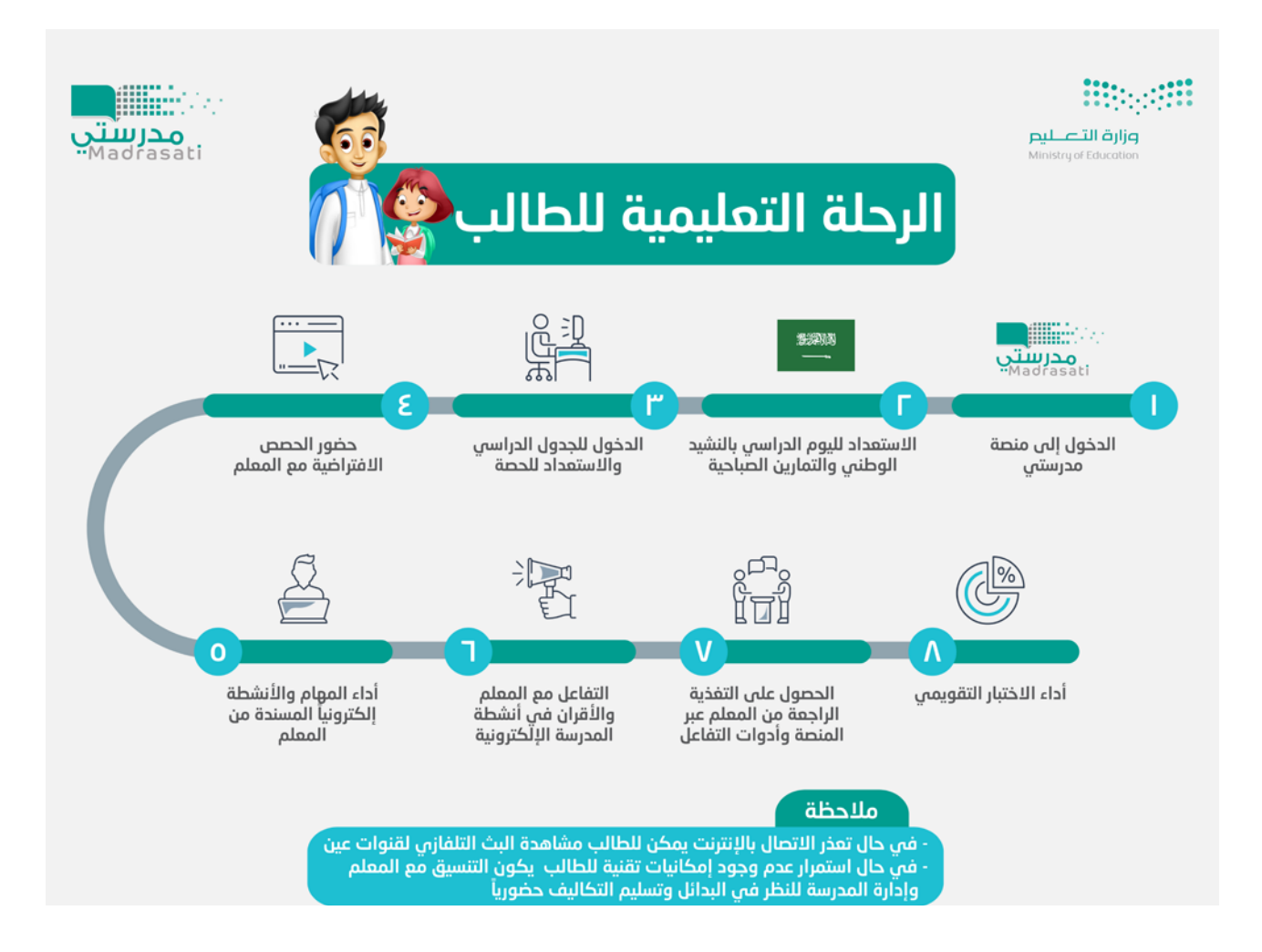

**ملحوظــة مهمــة:** يجــب علــى الطالــب حضــور الحصــص الدراســية فــي موعدهــا لمشــاركة معلمــه وزمالئــه الطــاب فــي الفصــل االفتراضــي، وعــدم التــردد فــي ســؤال المعلـم عـن أي جزئيـة مـن الـدرس تتطلـب اإليضـاح. ويمكـن للطالـب مشـاهدة الـدرس المسـجل، أو التوجـه للقنـوات الفضائيـة وقنـوات عيـن علـى اليوتيـوب لمـن فاتـه الـدرس أو لمــن يرغــب فــي المزيــد مــن المراجعــة واالطــاع.

> العودة إلى المدارس الدليل اإلرشادي - الطالب والطالبة 1442 هـ

## األدوات والعملية التعليمية

**علـى الطالـب التواصـل بشـكل مسـتمر مـع معلميـه مـن خـال منصـة مدرسـتي لمعرفـة كافـة المسـتجدات والمهــام المطلوبــة منــه والتفاعــل معهــا بالشــكل الصحيــح. وكذلــك معرفــة كافــة البدائــل المتاحــة لــه للعمليــة التعليميــة.**

**ويجب على الطالب معرفة المحاور األساسية للعملية التعليمية والبدائل المتاحة لها وهي:**

 مصادر المحتوى التعليمي

- األنشطة التعليمية
- التقييم واالختبارات

#### ً أوال: مصادر المحتوى التعليمي

- . الكتاب المدرسي: يمكن للطالب والمعلم االستفادة من الكتاب المدرسي بشكل مباشر.
- 2. البـث المباشــر لشــرح الــدروس علـى قنــوات عيــن الفضائيــة: وفــرت الــوزارة شــرحًا كامـلًا لكافــة المــواد عبــر قنـوات عيـن الفضائيـة، يمكـن للطالـب متابعـة شـرح الـدروس الخاصـة بـه عبـر متابعـة قنـوات عيـن الفضائيـة والتـي تخصـص قنـاة فضائيـة لـكل مرحلـة دراسـية، ويقـدم معلمـون ومشـرفون تربويـون مميـزون الشـرح لكافـة دروس الطالـب عبـر القنـاة.
- . االطــاع علــى الــدروس المســجلة علــى قنــوات عيــن علــى اليوتيــوب: يمكــن للطالــب متابعــة شــرح الــدروس الخاصـة بـه عبـر قنـوات عيـن علـى اليوتيـوب، وهـو نفـس الشـرح المقـدم عبـر قنـوات عيـن الفضائيـة، ويتميـز العـرض علـى اليوتيـوب بإمكانيـة إيقافـه والرجـوع لـه والتحكـم فيـه بشـكل كامـل.
- . مشـاهدة البـث للـدروس مـن خـال حسـاب الطالـب علـى منصـة مدرسـتي: كذلـك يتـم بـث الشـرح لقنـوات عيـن الفضائيـة فـي حسـاب الطالـب.
- . المحتـوى اإللكترونـي علـى »عيـن« بوابـة التعليـم الوطنيـة: يمكـن للطالـب والمعلـم االسـتفادة مـن المحتـوى الإثرائي المتنوع، مثل: (الكتب المدرسـية، العـب وتعلـم، اختبـارات عيـن ، مراجعـات عيـن، التشـويقات، الواقـع المعـزز، عيـن 3D ، تجـارب عيـن ، مصـادر أخـرى) https://ien.edu.sa/ .
- . المحتـوى المقـدم مـن قبـل معلـم المـادة: كمـا يمكـن للطالـب االسـتفادة مـن المحتـوى اإلثرائـي الـذي يرسـله ً المعلـم بشـكل مباشـر للطالـب حسـب مـا يـراه المعلـم مناسـبا.

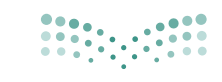

وزارة التصليم Ministry of Education

#### ثانيًا: الأنشطة التعليمية

#### 

#### **هــي كافــة األنشــطة التــي يســتطيع الطالــب القيــام بهــا ســواء تزامنيــة أو غيــر تزامنيــة باســتخدام أدوات التعليــم اإللكترونــي، أو بدونهــا ومنهــا:**

- . الواجبــات اإللكترونيــة: والمقصــود بهــا حــل الواجبــات اإللكترونيــة؛ عبــر نظــام إدارة التعلــم، والتــي يتــم حلهــا وتســليمها إلكترونيًـا.
- 2. الأنشــطة الإلكترونيـة: أداء الأنشــطة التـى تُـدرج مــن المعلــم علـى النظــام والتفاعــل معهـا حسـب توجيهـات المعلــم.
	- 3. التواصل مع المعلم والطلاب إلكترونيًا: من خلال نظام إدارة التعلم عبر البريد الإلكتروني في النظام وغيره،

#### ثالثا: التقييم والاختبارات

- 1. التقييـم الإلكترونـي: هـو الـذي يُعـد مـن المعلـم، ويُسـند للطالب علـى النظـام، لقيـاس نتائـج تحقيـق الأهـداف علـى مسـتوى (الحصـة أو الـدرس أو الفصـل الدراسـي).
- . التقييـم الذاتـي اإللكترونـي المفتـوح: يمكـن للطالـب تقييـم نفسـه؛ عبـر بنـوك األسـئلة المتوفـرة فـي نظـام إدارة التعلـم وبوابـة عيـن التعليميـة.
	- 3. التقييم (الاختبار) النهائي سوف يكون حسب ما تُعلن عنه الوزارة لاحقاً.

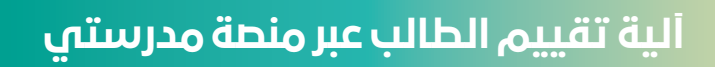

#### **المؤشرات التشغيلية وآليات تقييم تفعيل الطالب والطالبة لمنصة مدرستي:**

#### ً سيتم تقييم الطالب بناء على:

- ً نســبة المهــام المنفــذة منــه ســواء كانــت )واجبــات، أنشــطة الكترونيــة، اختبــارات( علــى المهــام االجماليــة المطلوبــة.
	- حضوره للدروس االفتراضية حسب الجدول الدراسي المطلوب منه.
		- سيؤثر التقييم على درجات أعمال السنة الخاصة بالطالب.

### المنصات والتطبيقات الداعمة لتعلم الطالب

**1 - منصة مدرستي .**

 $\mathbf{V}$ 

- **2 تطبيق مدرستي لألجهزة اللوحية والذكية .**
- **3 تطبيق مقرأة مدرستي لألجهزة الذكية واللوحية لتدريس مقرر القرآن الكريم .**
	- **4 قنوات عين الفضائية و اليوتيوب.**

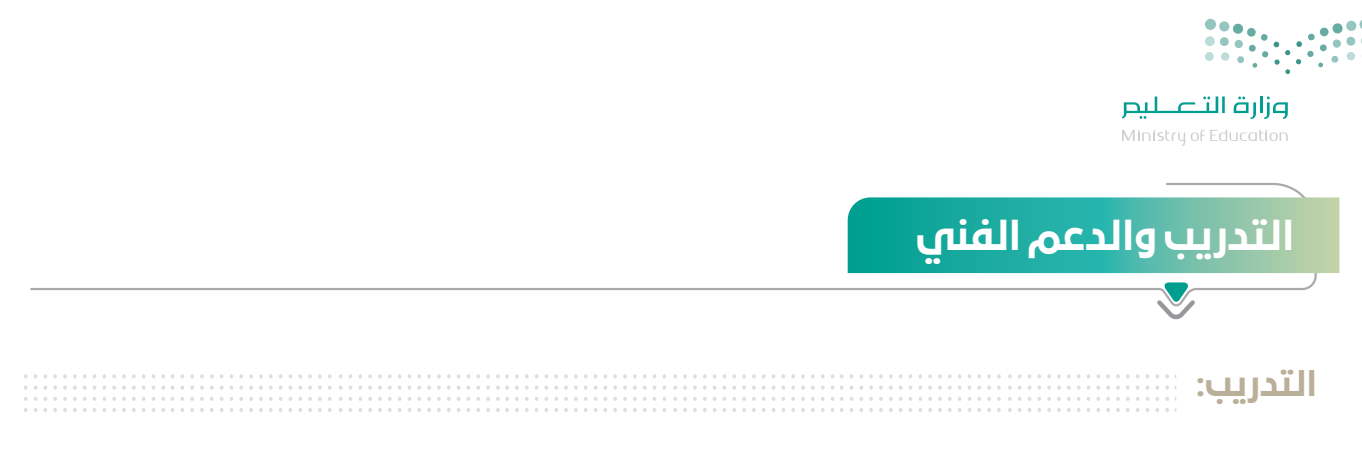

#### **تم تصميم حقيبة تدريبية ورفعها على منصة العودة إلى المدارس، إلرشاد الطالب وتمكينه من االستخدام األمثل لمنصة مدرستي، وتتضمن هذه الحقيبة ما يلي:**

- فيديوهات قصيرة لشرح خدمات النظام وأدواته.
- دليل المستخدم والدليل االرشادي للمستخدم لمنصة مدرستي.

الدعم الفني:

#### **في حال واجه الطالب أي تحديات تقنية أو فنية يمكنه التواصل مع الدعم الفني عبر قنوات اآلتية:**

- منصة مدرستي.
- هاتف الدعم الفني .920033988
- نظام المحادثة الفورية الشات بوت.
	- التواصل مع إدارة المدرسة.

### األدلة المساندة

**-** يمكــن للطالــب الحصــول علــى الدعــم التفصيلــي لكيفيــة اســتخدام النظــام مــن خــال دليــل اســتخدام نظــام إدارة التعلــم **) student/education/sa.backtoschool://https ) .**

- لالطالع على سياسة الخصوصية واالستخدام عبر الرابط التالي**:)privacypolicy/home/sa.backtoschool://https ) .**

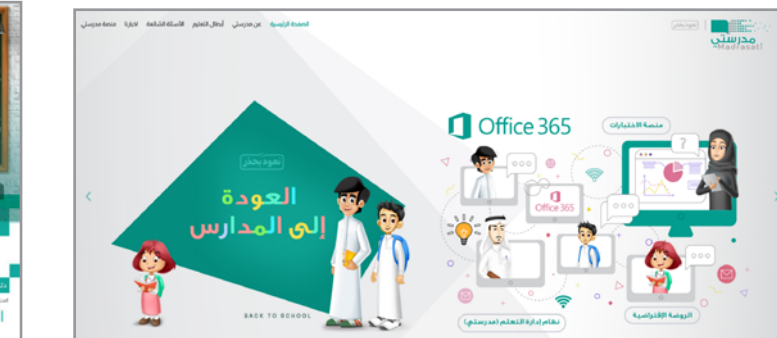

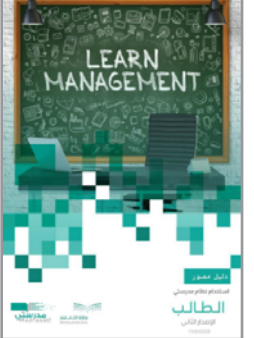

### توجيهات خاصة للطالب والطالبة:

#### **لكـي تنجـح فـي تحقيـق أهدافـك التعليميـة بكفـاءة وفعاليـة للمرحلـة القادمـة، هـذه نصائـح عامـة تسـاعدك فـي تحقيـق ذلـك:**

- إدارة الوقت: الطالب المتميز يحتاج إلى مهارة في إدارة الوقت بشكل فعال.
- حدد أولوياتك الدراسية وابتعد عن المشتتات التي قد تعيق تقدم متابعتك لمهامك الدراسية.
- ً التواصـل الفعـال: ال تتـردد أبـدا فـي التواصـل مـع معلمـك أو المدرسـة فـي حـال وجـود استفسـارات لديـك أو مشـاكل واجهتـك.
	- التواصل الفعال مع أقرانك من خالل أدوات التواصل المتوفرة في منصة مدرستي.
	- التعلم الذاتي: بناء مهارات التعلم الذاتي سيولد لديك االستقاللية والقدرة على اإلبداع، استثمر قدراتك.
- االسـتعداد للتعلـم: البـد مـن اتبـاع نصائـح االسـتعداد مـا قبـل الدراسـة؛ سـتوفر عليـك الكثيـر مـن الوقـت والجهـد الـذي قـد يهـدر، وسـتزيد مـن حماسـك للتعليـم ودافعيتـك للدراسـة.
	- متابعة أخبار الوزارة وإدارة التعليم من المصدر الرسمي للوزارة وإلدارة التعليم عبر وسائل التواصل االجتماعي.
		- متابعة أخبار المدرسة عبر وسائل التواصل االجتماعي الخاصة بالمدرسة إن وجدت.
- التجهيـزات الرقميـة: التأكـد مـن جاهزيـة وشـبكة اإلنترنـت قبـل بـدء الحصـة وقبـل أداء التقييمـات والنشـاطات سـيوفر عليك الوقت ويمنـع عنك الارتبـاك الـذي قـد يؤثـر على تحصيلك (كـن مسـتعدًا دائمًـا).
	- · احترم الآخرين وتقبل النقد البنّاء والرأى الآخر (كن طالبًا ذا سلوك رقمي إيجابي)
	- ُ اطلب الدعم من أفراد أسرتك في حال واجهت صعوبة في متابعة العملية التعليمية عن بعد.
		- ادعم إنجازك باستخدام التقنيات المساعدة والبرمجيات.
		- ً حافظ دوما على جلسة صحيحة أمام جهاز الحاسب اآللي والتلفاز .

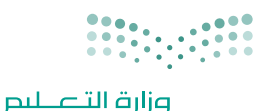

Ministry of Education

آداب السوك الرقمي

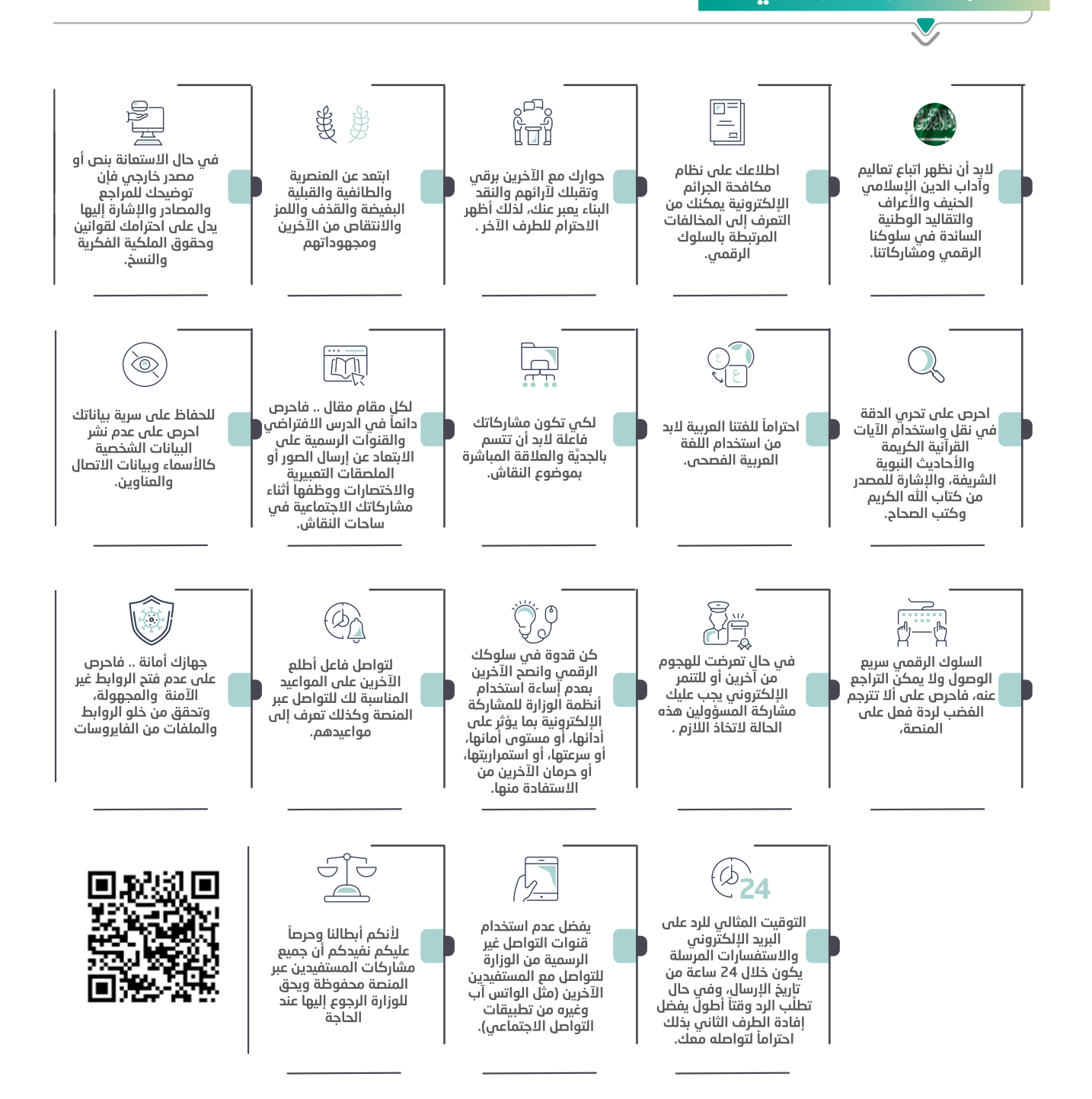

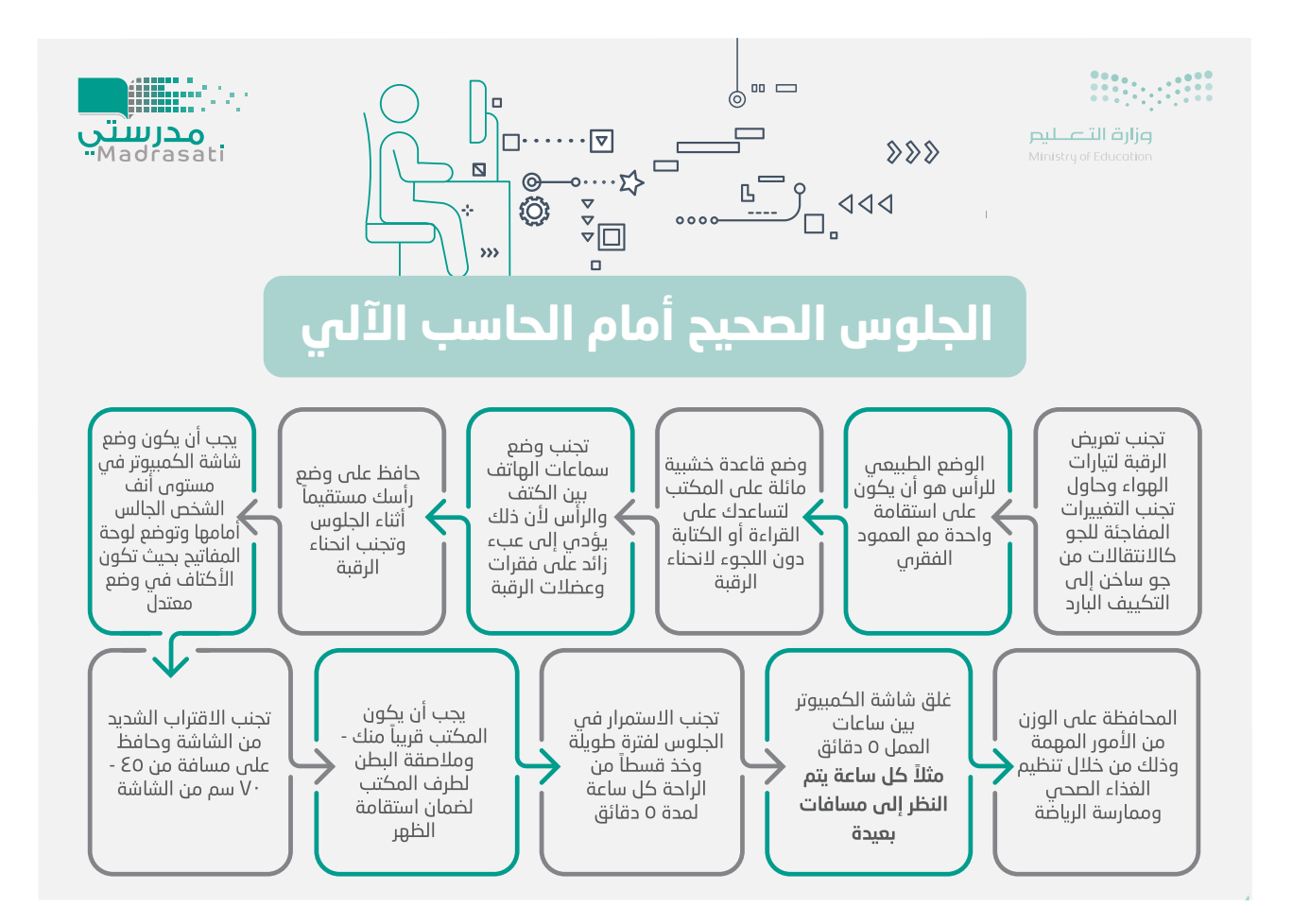

العودة إلى المدارس الدليل اإلرشادي - الطالب والطالبة 1442 هـ

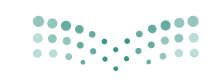

**وزارة التصليص**<br>Ministry of Education

## .<br>أهم البدائل التعليمية لأدوات التعليم الإلكت<mark>روني</mark>

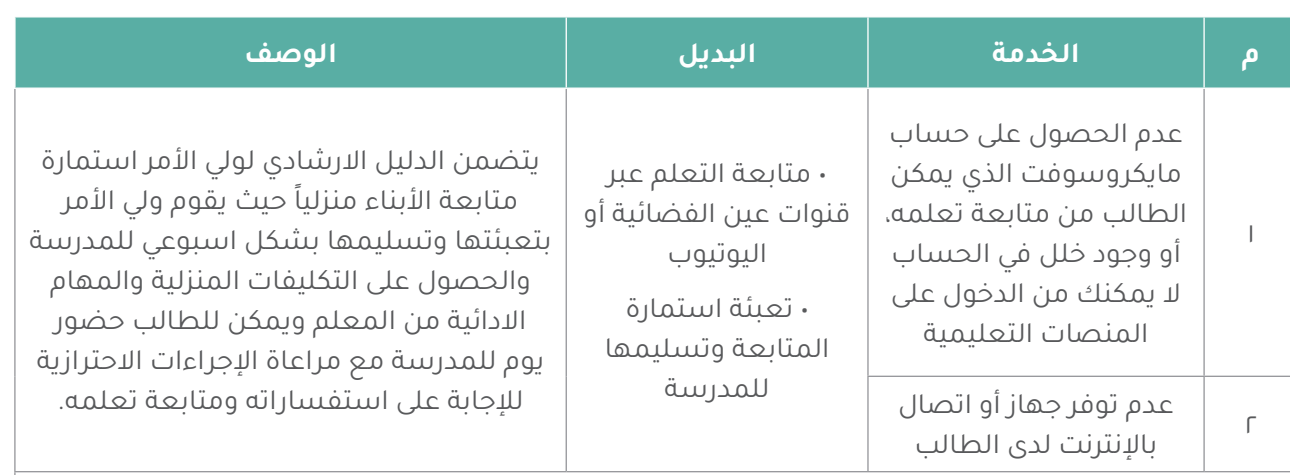

#### **ويتابع مع المدرسة الرفع بالمشكلة للجهات المعنية اليجاد حلول.**

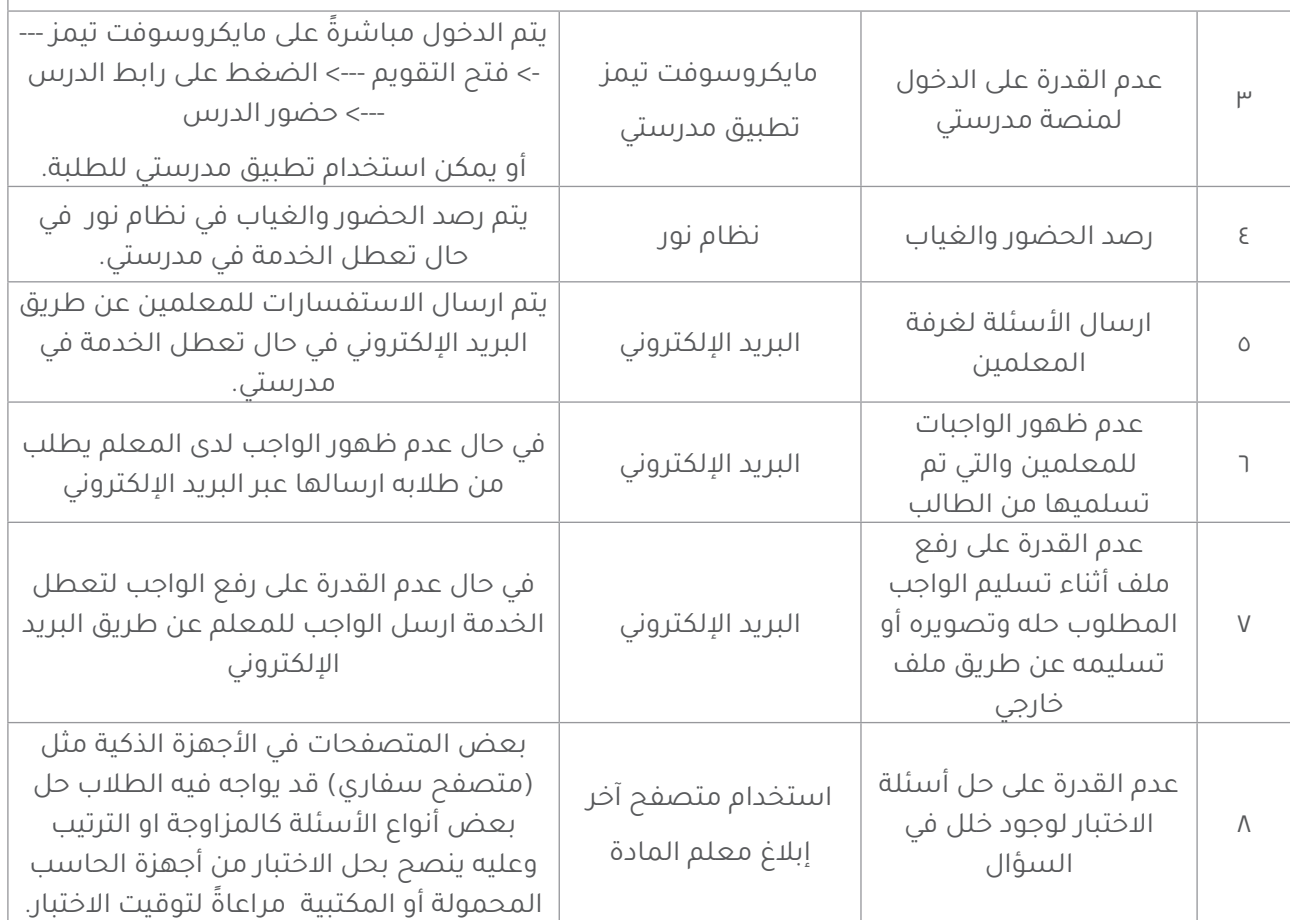

## الخاتمة

إن التطــور التقنــي الهائــل والمتواتــر فــي مجــال تقنيــات التعليــم يســهم فـى جعــل عمليّـة التّعليـم والتعلّـم أكثَــر فاعليّـةً وإنتاجيّـةً، حيـثُ ظهـرت أســاليبٌ وطــرقٌ حديثـةٌ جعلـت التعليـم والتعلــم أكثــر متعــة وســهولة، ونظــام إدارة التعليــم اإللكترونــي يوفــر لكافــة المســتفيدين الأدوات التـي تســهم فـي ذلـك وتوفــر الإمكانـات ّ للمســاهمة فــي تحقيــق رؤيــة الوطــن نحــو التحــول الرقمــي. ويســر إدارة التعليــم اإللكترونــي اســتقبال كافــة ملحوظاتكــم علــى الدليــل ً وكل مـا جـاء فيـه يمكـن تعديلـه أو تغييـره؛ بنـاء علـى مـا سـيتم جمعـه ً ميدانيــا مــن تغذيــة راجعــة بشــأن مــا ورد فــي الدليــل.

## 

**مزارة التصليص**<br>Ministry of Education

## ج**دول المتـابعة اليـومي للتعليم عن بعد** الأسبوع .

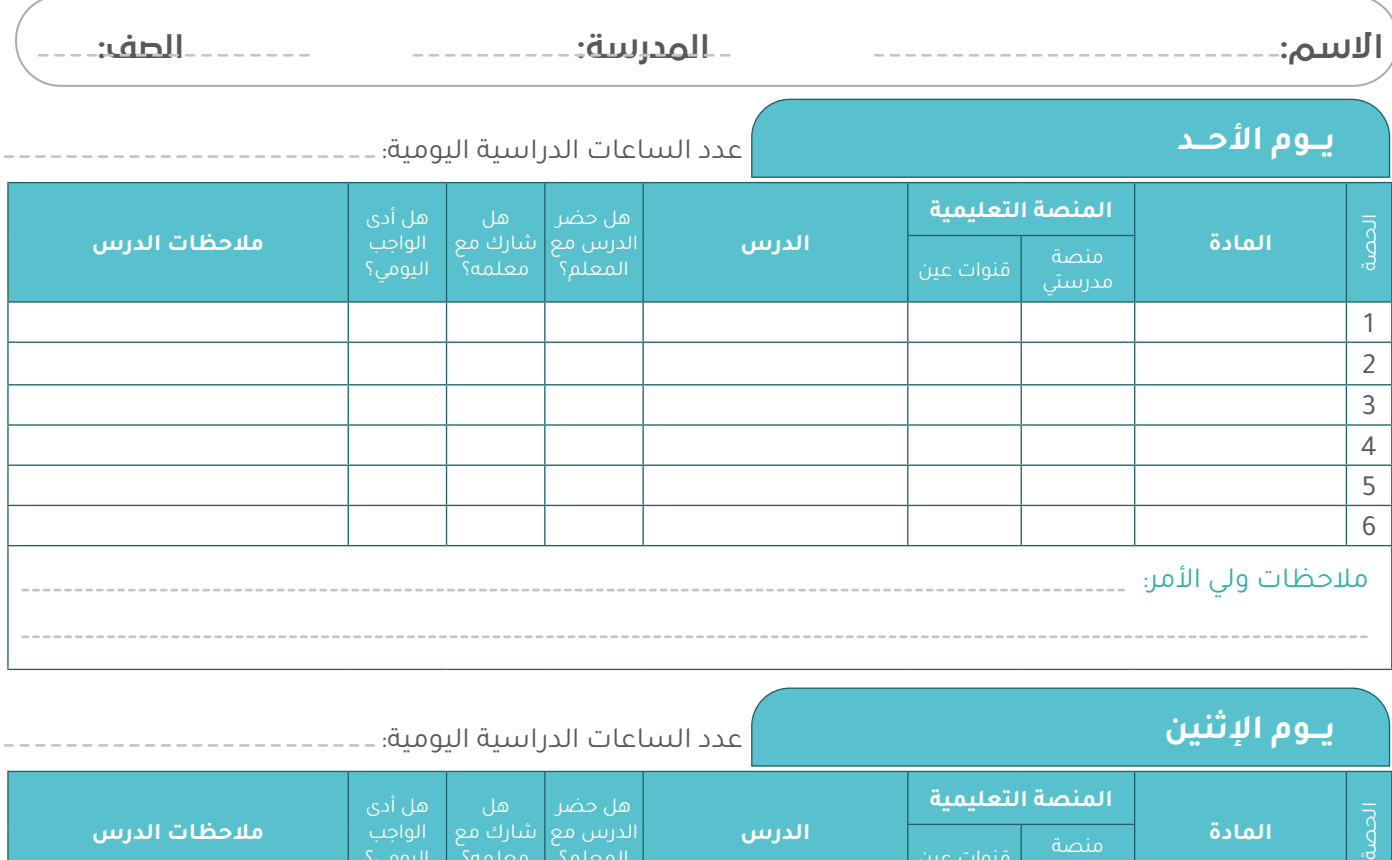

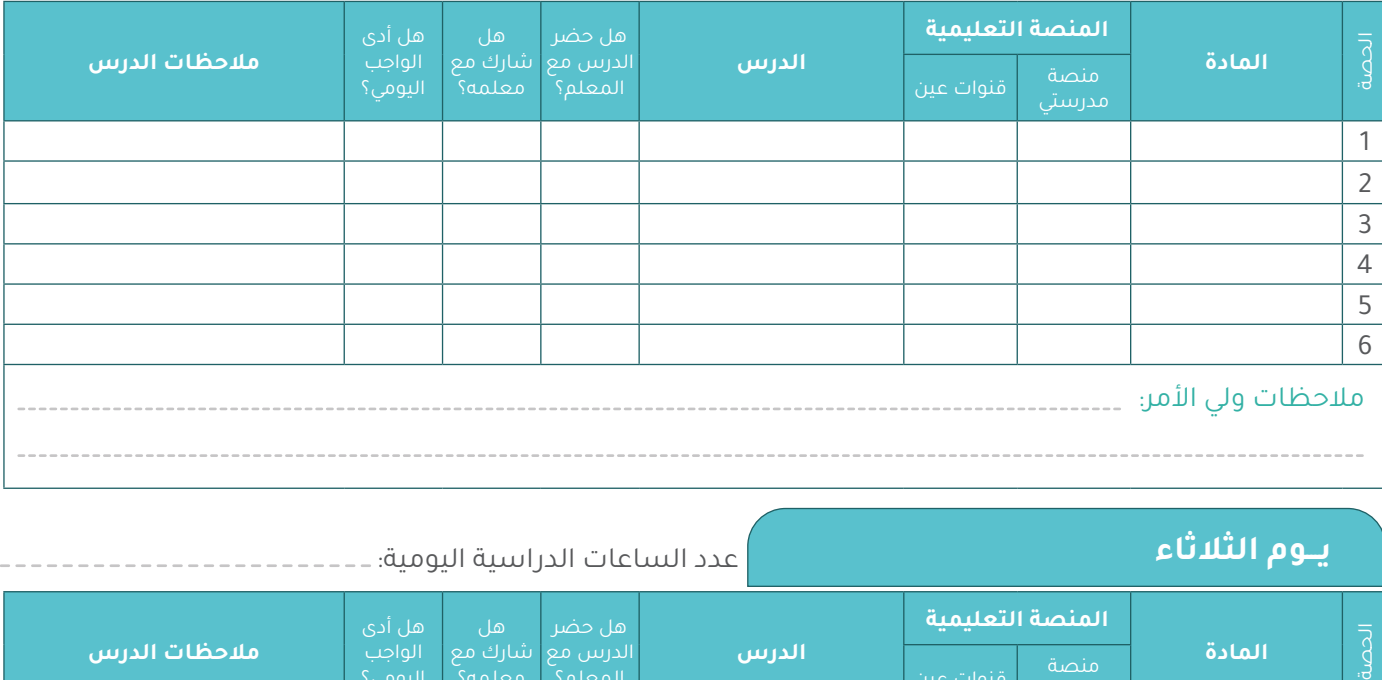

#### **يـــوم الثالثاء**

عدد الساعات الدراسية اليومية:

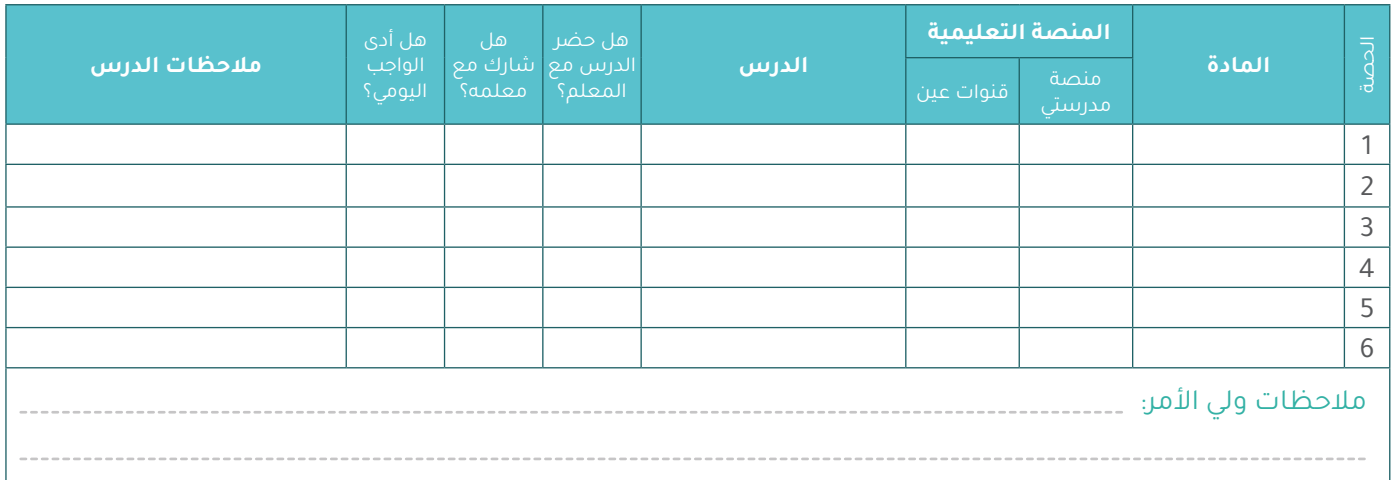

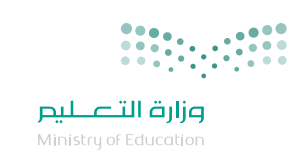

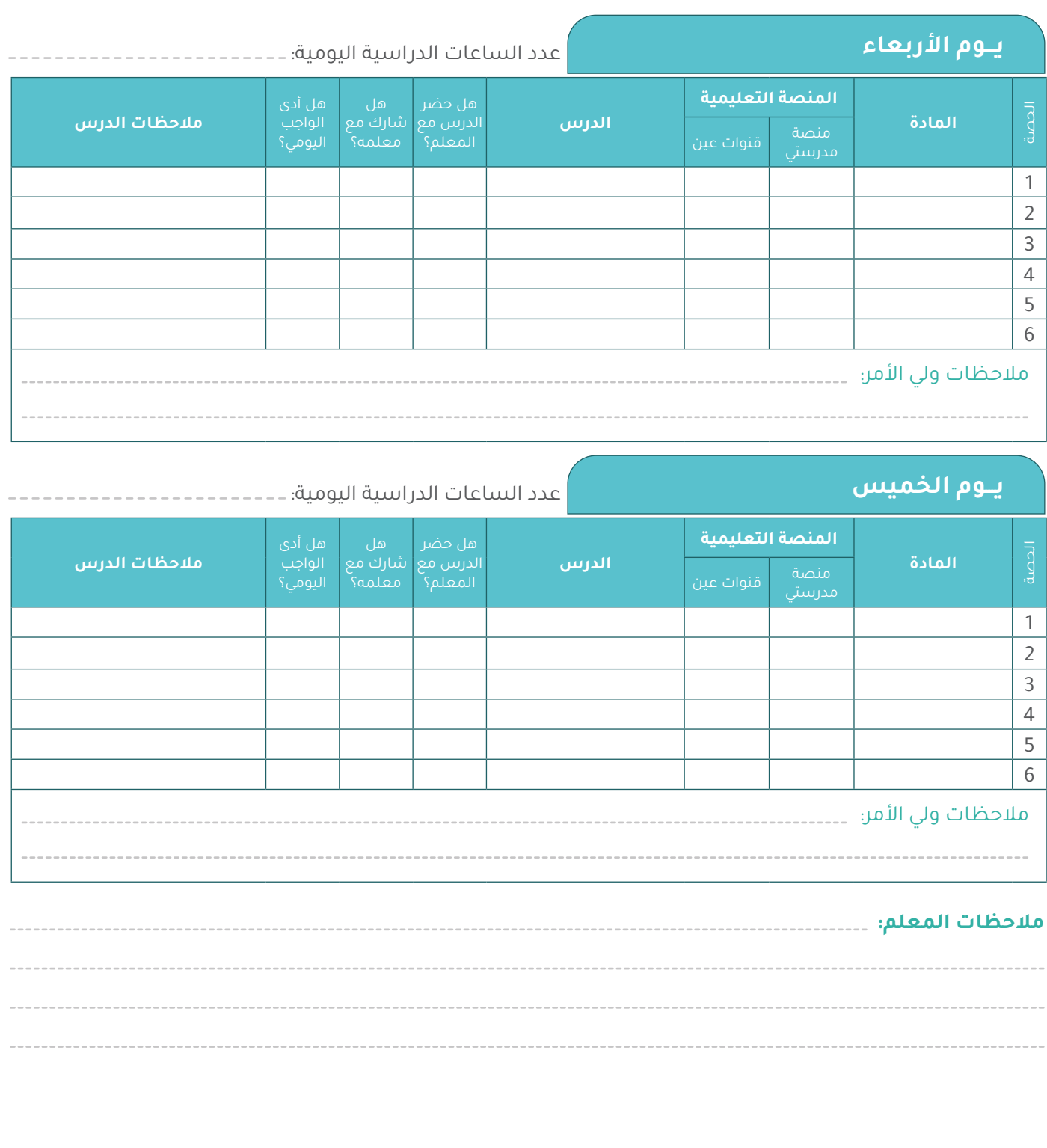

توقيع ولي الأمر توقيع المعلم توقيع مدير المدرسة

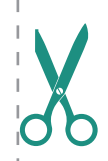

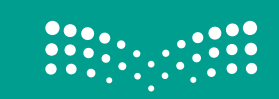

## العودة إلى المدارس الدليل اإلرشادي - الطالب والطالبة

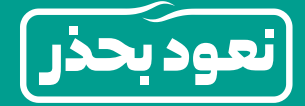